This description is for 2012\_lts release updated to at least July 2021.

For older releases use the description: [https://pwsdashboard.com/documentation2012/41a\\_ecowitt.pdf](https://pwsdashboard.com/documentation2012/41a_ecowitt.pdf)

## **How to use Eccowitt "Custom upload" protocol**

We use /pwsWD/ecowitt/index.php script to receive the data from your Ecowitt device The most important setting is at line 3 the name and location where you want to store the data.

\$filename1 = './ecco\_lcl.arr'; # filename for correct data, check the path

This location is relative to the ecowitt/ folder!

Setup easyweathersettings as in the next screenshot on the left

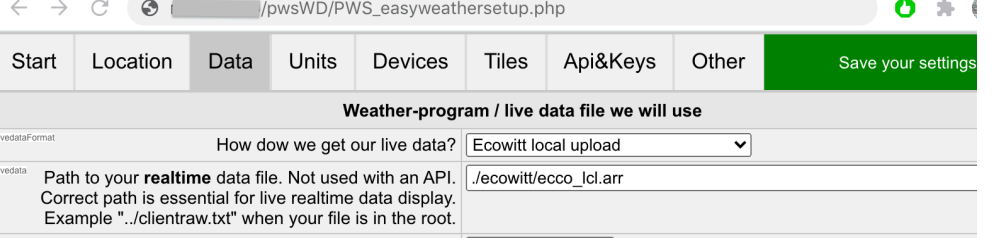

Instruct your ecowitt device to use custom upload to your website. *Check this:* <https://www.wxforum.net/index.php?topic=38500.0>

Use your "WS View" app and follow the steps

- Click the menu icon => Device list
- Select your device
- Click More (at the top right) and select "Weather Services"
- Click "Next" (at the top right) until you are at "Customized"
- Select "Enable"
- Select "Ecowitt" protocol
- Type your webserver name [www.xxxxx.yyy](http://www.xxxxx.yyy)
- The path should be /pwsWD/ecowitt/You should use your own folder name if it is not pwsWD/ Do not forget the **/** before and after the path
- The port 80 if your site accepts http or 443 if only https is allowed, but mostly that does not work

• Set the upload interval to a reasonable value in seconds. If you set it to fast your provider will block you as the DDOS attach filter will detect it. 2 minutes (120 seconds) is often fast enough but to run a first test 60 seconds can be used.

• Press save and the data should be flowing to your webserver.

## **Second step:**

We can now inspect using your browser the file /pwsWD/ecowitt/ecco\_stats.txt. **When there are problems this file will contain debug information**.

Also it will list all unknown data. You will see your uploads such as

 $[stationtype] \Rightarrow GW . . .$ 

There is also 1 very special field, the "passkey" of your ecowitt device.

The first time the pwsWD/ecowitt/index.php receives some data it stores the passkey in an encrypted file and it checks all uploads after the first one if it is the same device uploading to it. So in normal environments this blocks all "not wanted" uploads.

## **Extra:**

Now you should delete the contents of /pwsWD/ecowitt/ecco\_stats.txt Use your FTP program to do that

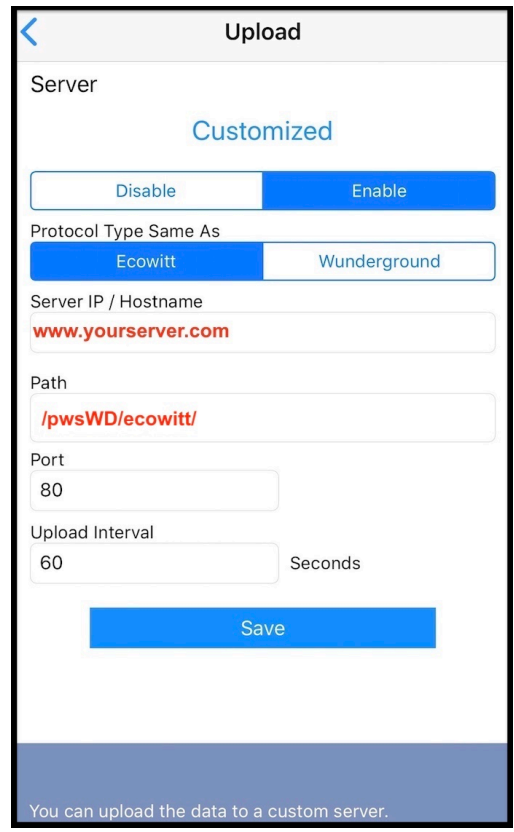